## Quick Start Guide

**1** Connect the keyboard and mouse

## **OptiPlex 3050 Micro**

## **2 Connect the network cable — optional**

Conecte o teclado e o mouse

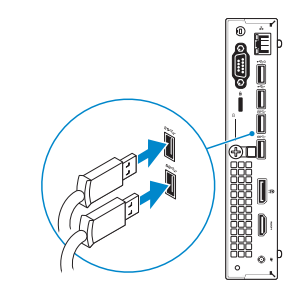

Conecte o cabo da internet – opcional

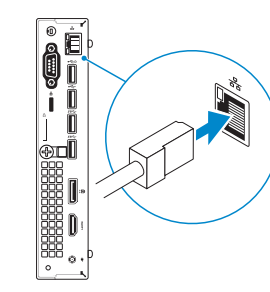

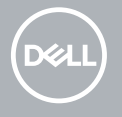

## **Connect the display**

Conecte a tela

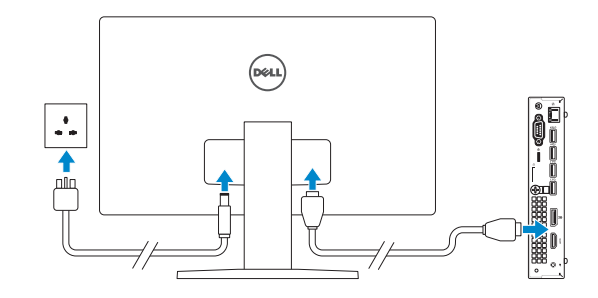

*MOTE:* If you ordered your computer with a discrete graphics card, connect the display to the discrete graphics card.

*D* NOTA: se você encomendou seu computador com uma placa gráfica separada, conecte a tela ao conector na placa gráfica separada.

## **Connect the keyboard and mouse 3 4 5 Connect the power adapter and press the power button**

**NOTE: If you are connecting to a secured wireless network, enter the password for the wireless network access when prompted.** 

**X NOTA:** quando se conectar a uma rede sem fio segura, insira a senha para o acesso à rede sem fio quando solicitado.

### $\bullet$  $\bullet$  thermometric companies **The Contract Processing**

Conecte o adaptador de energia e pressione o botão liga/desliga

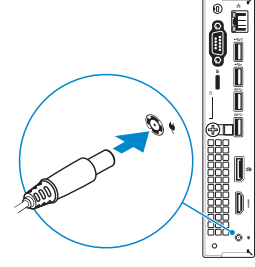

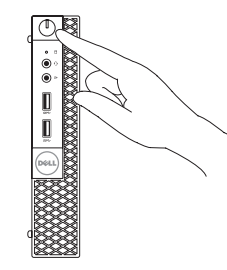

## **Finish operating system setup**

Conclua a configuração do sistema operacional

### **Windows 7**

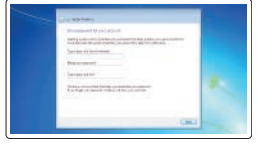

#### **Set a password for Windows**

Configurar uma senha para o Windows

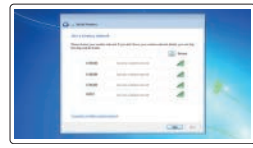

#### **Connect to your network**

Conectar-se à rede

#### **Protect your computer**

Proteja seu computador

### **Ubuntu**

#### **Follow the instructions on the screen to finish setup.**

Siga as instruções na tela para concluir a configuração.

**Features** Recursos

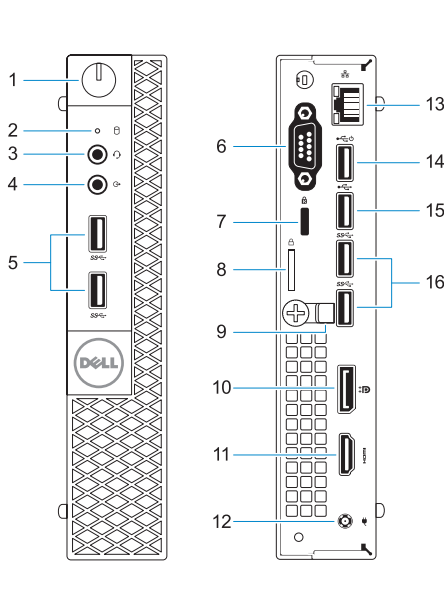

#### **Product support and manuals**

Suporte ao produto e manuais

**Contact Dell**

# **Dell.com/support Dell.com/support/manuals Dell.com/support/windows** Entre em contato com a Dell **Dell.com/contactdell** Normatização e segurança **Dell.com/regulatory\_compliance**

#### **Regulatory and safety**

**Regulatory model** Modelo normativo **D10U**

**Regulatory type** Tipo normativo **D10U002**

**Computer model** Modelo do computador **OptiPlex 3050 Micro**

© 2016 Dell Inc.

© 2016 Microsoft Corporation. © 2016 Canonical Ltd.

Printed in China. 2016-11

 $\begin{array}{c} \begin{array}{c} \begin{array}{c} \end{array}\\ \begin{array}{c} \end{array}\\ \begin$ 

- **1.** Power button and power light
- **2.** Hard drive activity light
- **3.** Headset port
- **4.** Line-out port
- **5.** USB 3.0 ports
- **6.** VGA port or Serial port or PS/2 port or DisplayPort — optional **16.** USB 3.0 ports
- **7.** Kensington security cable slot
- 
- **9.** Cable holder
- 
- **1.** Botão liga/desliga e luz de energia
- **2.** Luz de atividade do disco rígido
- **3.** Porta para fone de ouvido
- **4.** Porta de saída de linha
- **5.** portas USB 3.0
- **6.** Porta VGA ou porta serial ou porta PS/2 ou DisplayPort — opcional
- **7.** Encaixe do cabo de segurança Kensington
- **8.** Anel de cadeado
- **9.** Suporte do cabo
- **10.** DisplayPort
- **11.** Porta HDMI
- **12.** Porta do conector de alimentação
- **13.** Porta de rede
- **14.** Porta USB 2.0 (suporta Smart Power On, ativação inteligente)
- **15.** Porta USB 2.0
- **16.** portas USB 3.0
- **11.** HDMI port
- **12.** Power connector port
- **13.** Network port
- **14.** USB 2.0 port (supports Smart Power On)
- 
- 
- 
- **8.** Padlock ring
- 
- **10.** DisplayPort
- 
- 
- 
- 
- **15.** USB 2.0 port
- 
- 
- 
- 
-